# **ГАЗОАНАЛИЗАТОР УНИВЕРСАЛЬНЫЙ**

# **Г А Н К – 4С**

**Руководство по эксплуатации**

**КПГУ 413322002 РЭ**

**Версия V 8.21**

г. Москва

Взам. инв. №

и дата

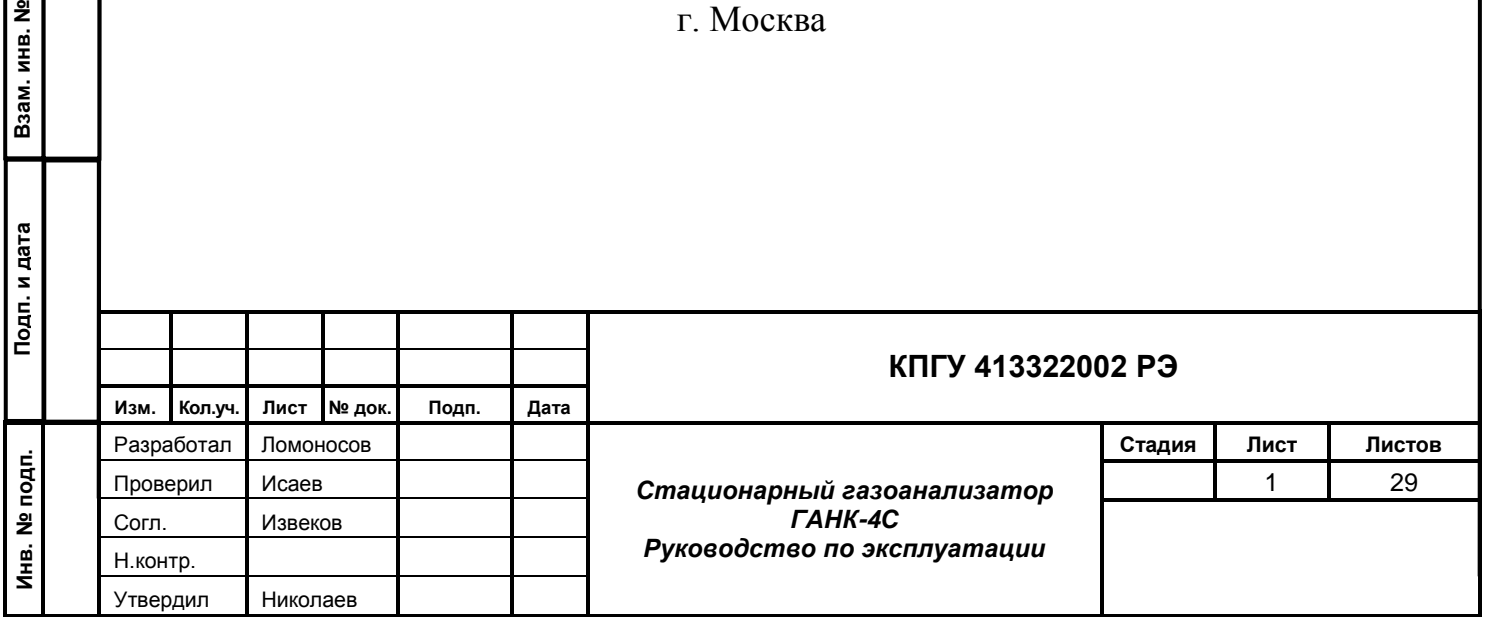

# **СОДЕРЖАНИЕ**

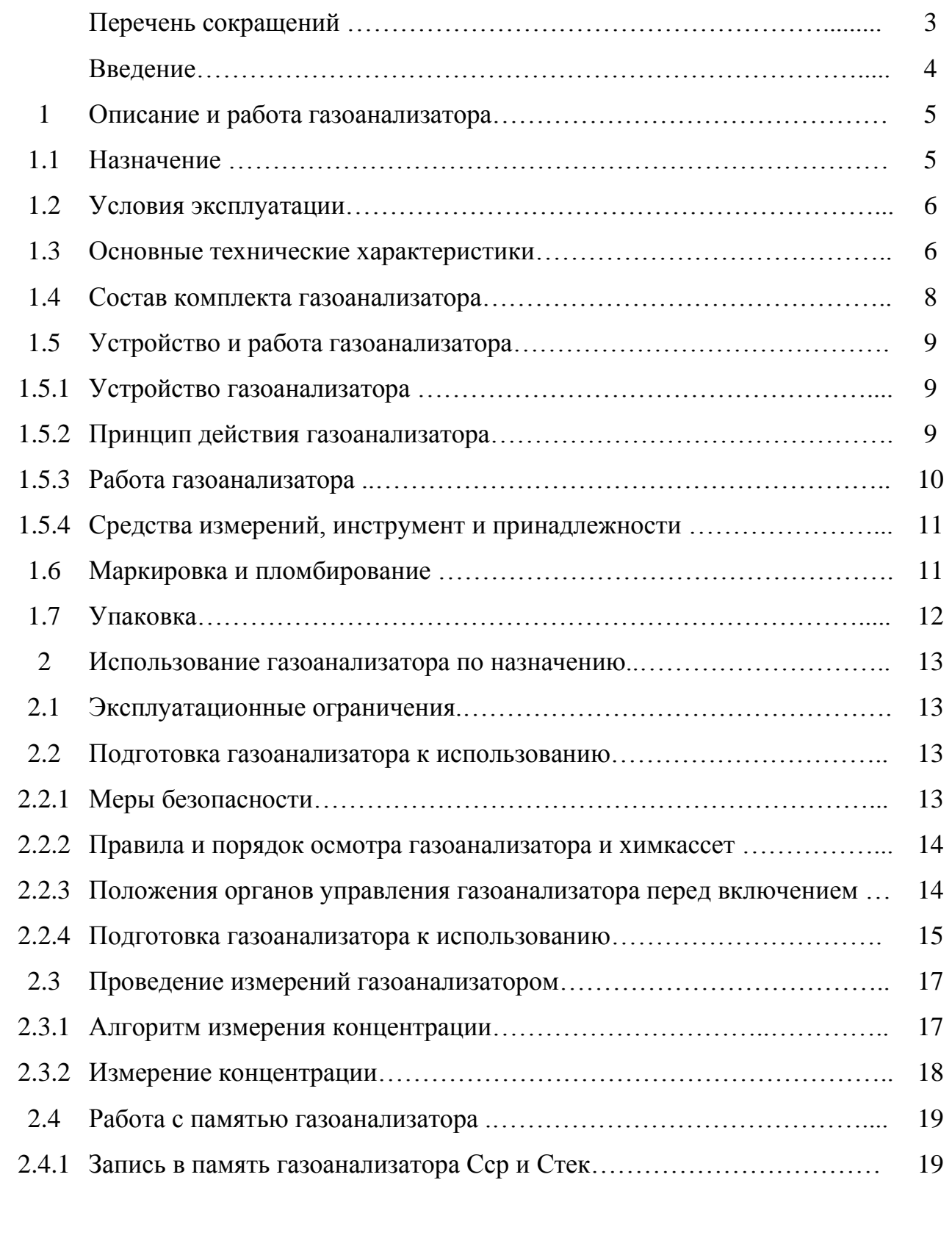

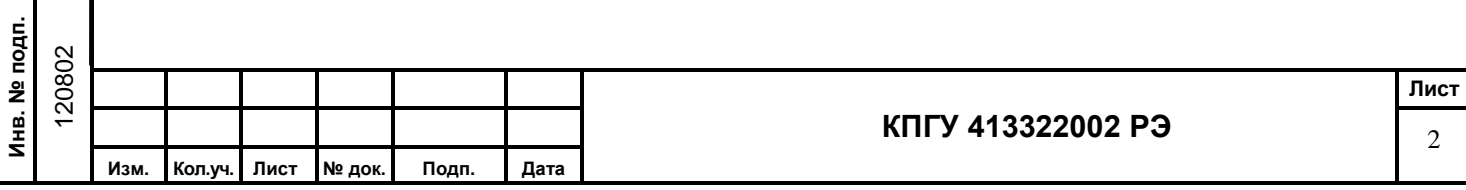

**Подп. и дата Взам. инв. №**

Подп. и дата

Взам. инв. №

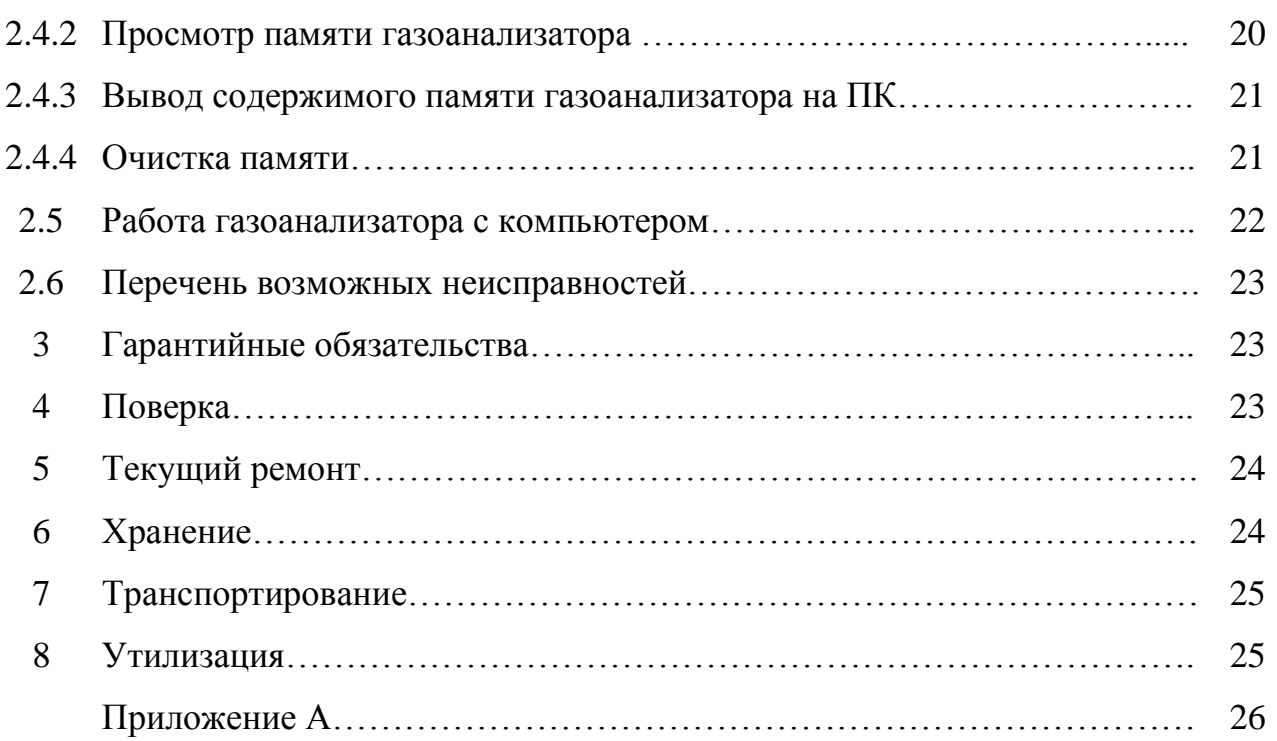

# ПЕРЕЧЕНЬ СОКРАЩЕНИЙ И ОБОЗНАЧЕНИЙ

ГАНК – газоанализатор автоматический непрерывного контроля;

ПДК – предельно допустимая концентрация;

ПДКсс – среднесуточная предельно допустимая концентрация;

ПД $K_{\text{MD}}$  – максимальная разовая предельно допустимая концентрация;

ПДКр.з. – предельно допустимая концентрация рабочей зоны;

ОБУВ – ориентировочный безопасный уровень воздействия;

 $C_{\text{rek}}$ мг/м $^3$  (% об.) – текущая концентрация анализируемого компонента;

 $C_{cp}$  мг/м<sup>3</sup> (% об.) – средняя концентрация анализируемого компонента.

р.з. – рабочая зона;

ЖКИ – жидкокристаллический индикатор (дисплей);

ПК – персональный компьютер.

Р – диапазон рабочей зоны;

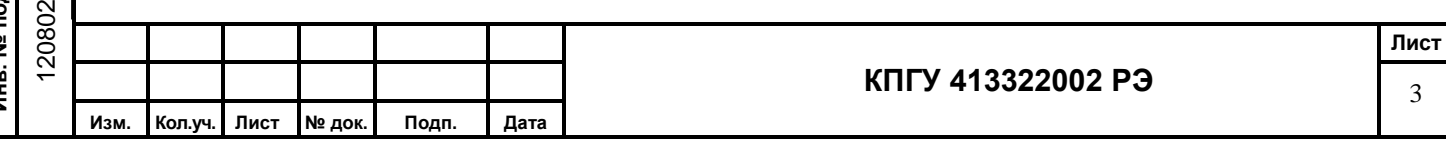

Настоящее Руководство по эксплуатации позволяет ознакомиться с устройством, принципом работы переносного газоанализатора ГАНК-4С и правилами эксплуатации при подготовке к использованию и проведении измерений.

В Руководстве по эксплуатации изложены необходимые сведения по подготовке и выполнению измерений, указания по технике безопасности и правила по техническому обслуживанию.

Соблюдение правил и мер безопасности, изложенных в Руководстве по эксплуатации, обеспечит поддержание газоанализатора в исправном состоянии и постоянной готовности к работе.

Надёжность работы и срок службы газоанализатора во многом зависят от грамотной его эксплуатации.

Перед эксплуатацией газоанализатора обслуживающему персоналу необходимо ознакомиться с настоящим Руководством по эксплуатации.

Следует учесть, что модернизация газоанализатора может иногда привести к небольшим непринципиальным расхождениям между конструкцией и текстом настоящего Руководства по эксплуатации.

В случае передачи газоанализатора в другое подразделение или предприятие для эксплуатации или ремонта, Руководство по эксплуатации подлежит передаче вместе с газоанализатором.

**Газоанализатор универсальный ГАНК-4 зарегистрирован в Государственном реестре под №24421-09. Сертификат об утверждении типа средств измерений RU.С.31.076.А №36646, сертификаты соответствий № РОСС RU.МЕ20.В06059 выдан органом по сертификации РОСС RU.0001.11МЕ20 (ОС «Сертинформ ВНИИМАШ»)**

Настоящее Руководство по эксплуатации КПГУ 413322002 РЭ распространяется на стационарные газоанализаторы типа ГАНК-4С (Р).

**Подп. и дата Взам. инв. №**

Подп. и дата

ś

윋  $\overline{AB}$ .

Взам.

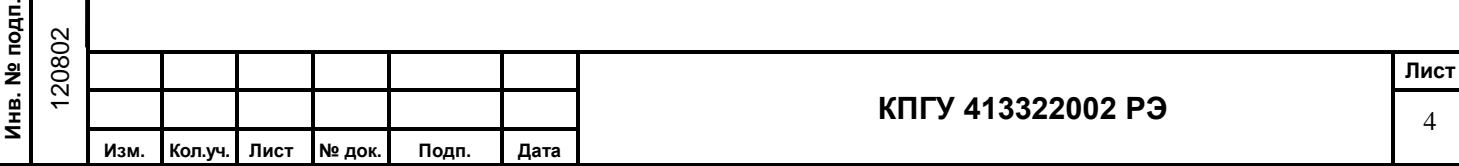

# **1. Описание и работа газоанализатора**

### **1.1. Назначение**

**Инв. № подп.** 120802

інв. № подп.

**Подп. и дата Взам. инв. №**

Подп. и дата

Взам. инв. №

Газоанализатор ГАНК-4С (далее газоанализатор) предназначен для автоматического непрерывного контроля концентраций одного вредного вещества из 117 в воздухе рабочей зоны, в промышленных выбросах и в технологических процессах в целях охраны окружающей среды, обеспечения безопасности труда и оптимизации технологических процессов. Внешний вид газоанализатора показан на рисунках 1, 2, 3.

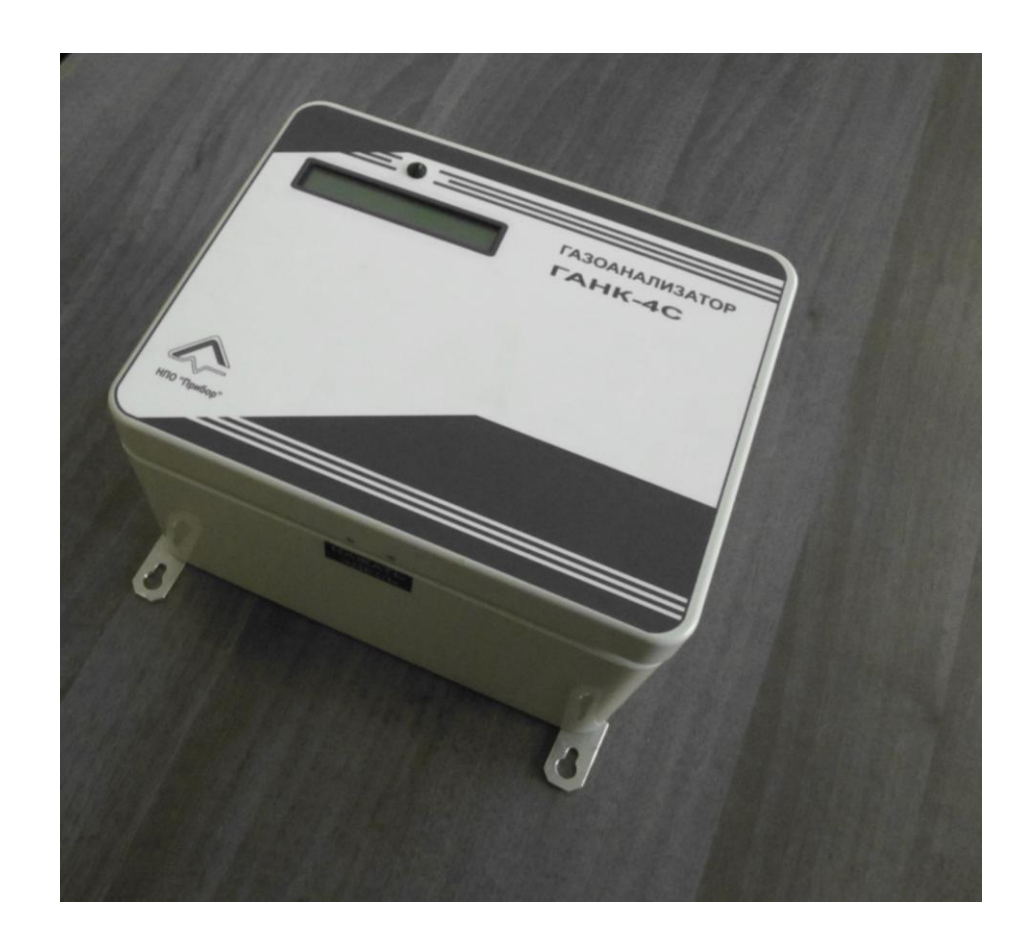

Рисунок 1. Лицевая панель

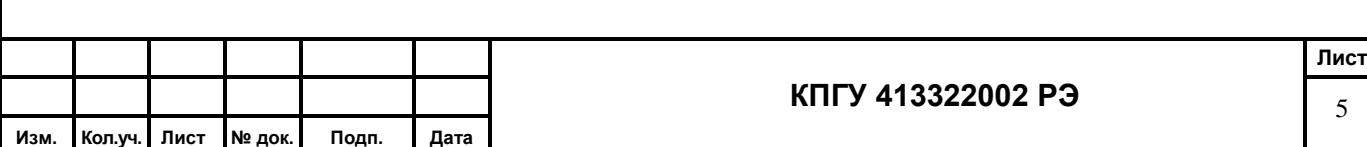

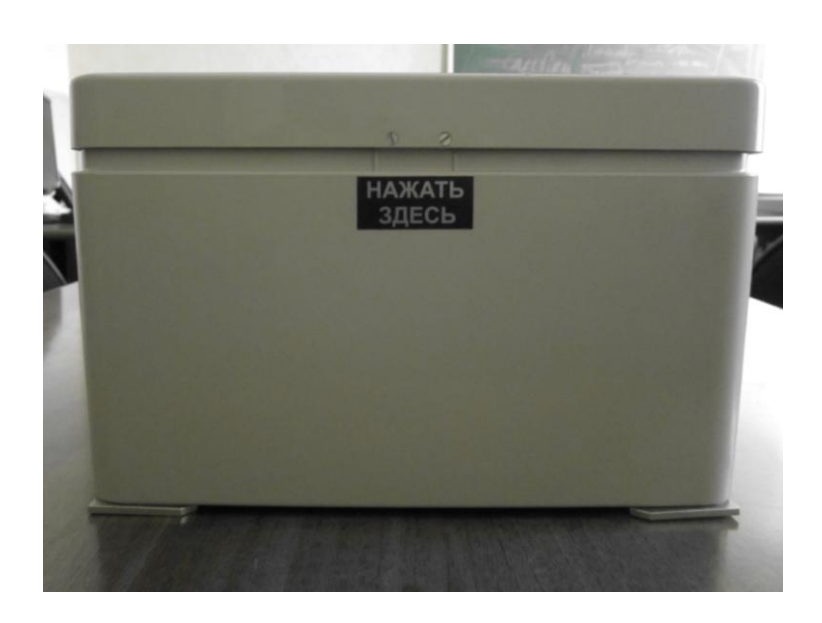

Рисунок 2. Передняя боковая стенка корпуса

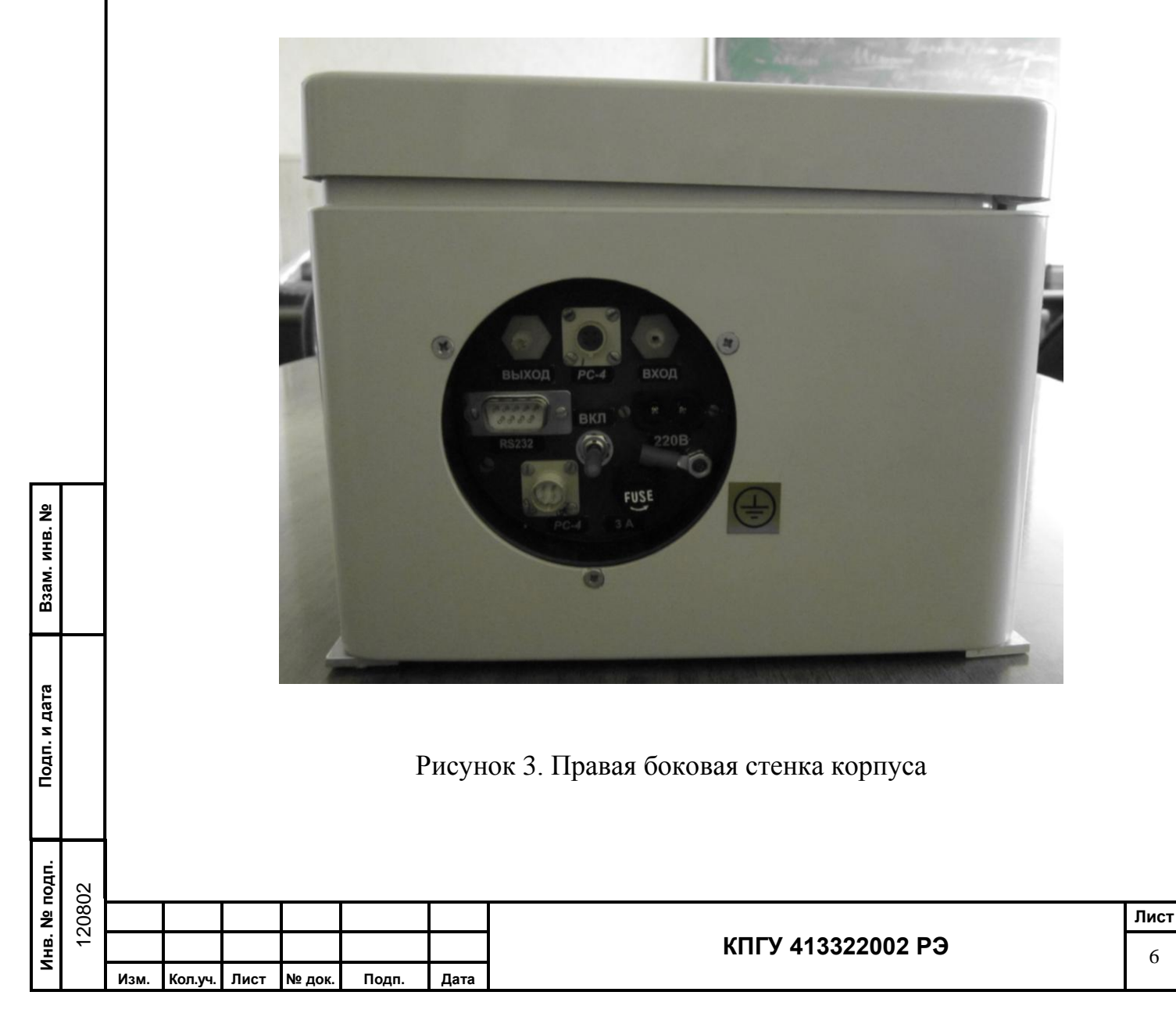

# **1.2 Условия эксплуатации**

**Подп. и дата Взам. инв. №**

Подп. и дата

ś

Взам. инв. №

1.1.2.1 Температура окружающего воздуха от плюс 5 до плюс 50°С;

1.1.2.2 Атмосферное давление от 66 до 106,7 кПа;

1.1.2.3 Относительная влажность воздуха до 80 % при 35°С;

1.1.2.4 Температура анализируемой смеси на входе газоанализатора не более плюс 50°С;

# **1.3 Основные технические характеристики**

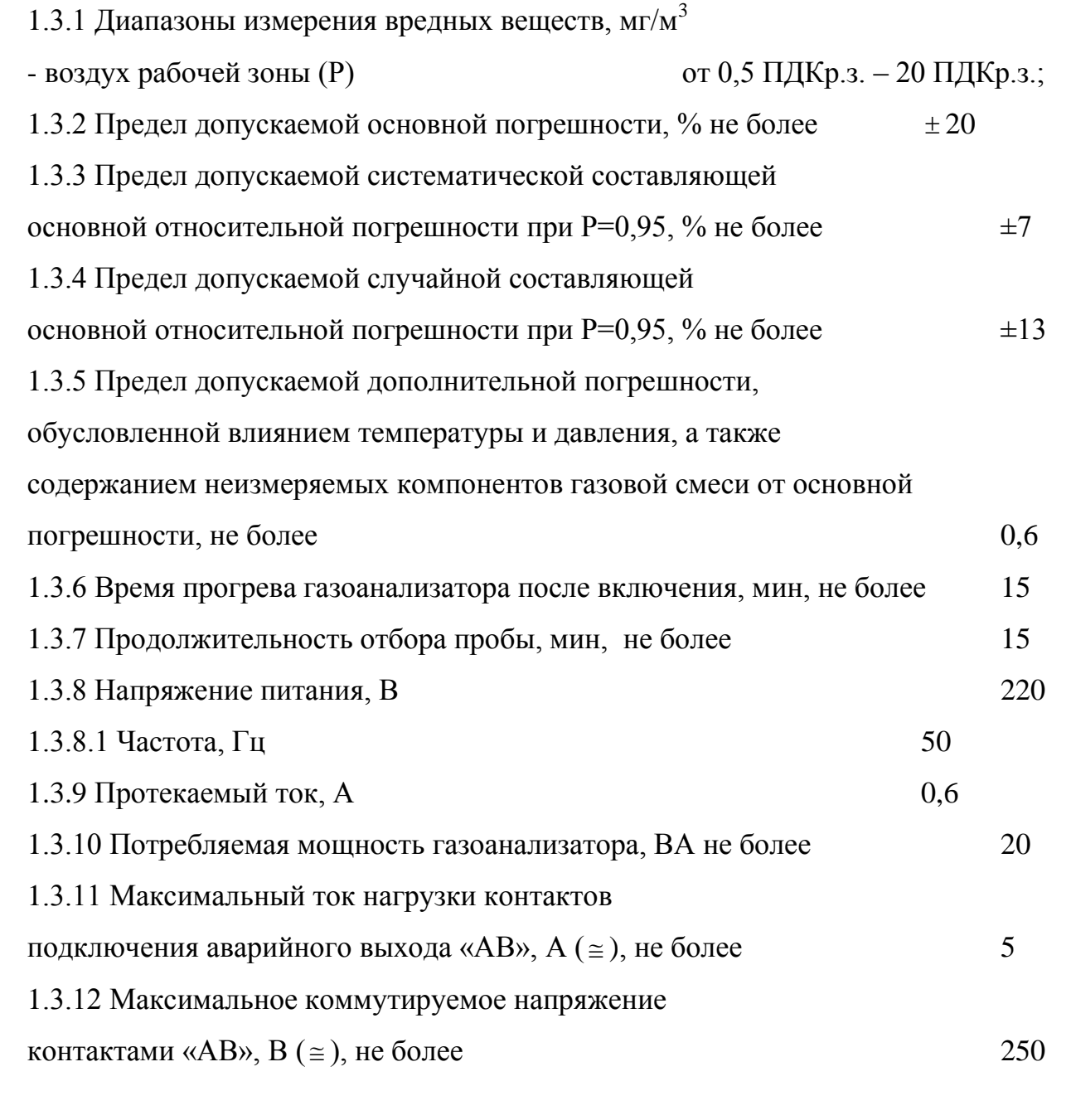

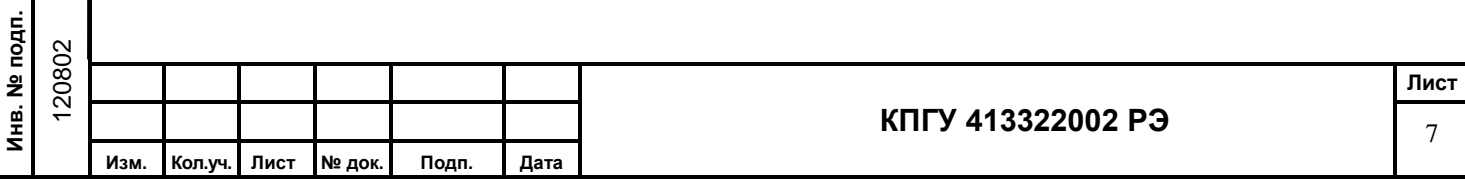

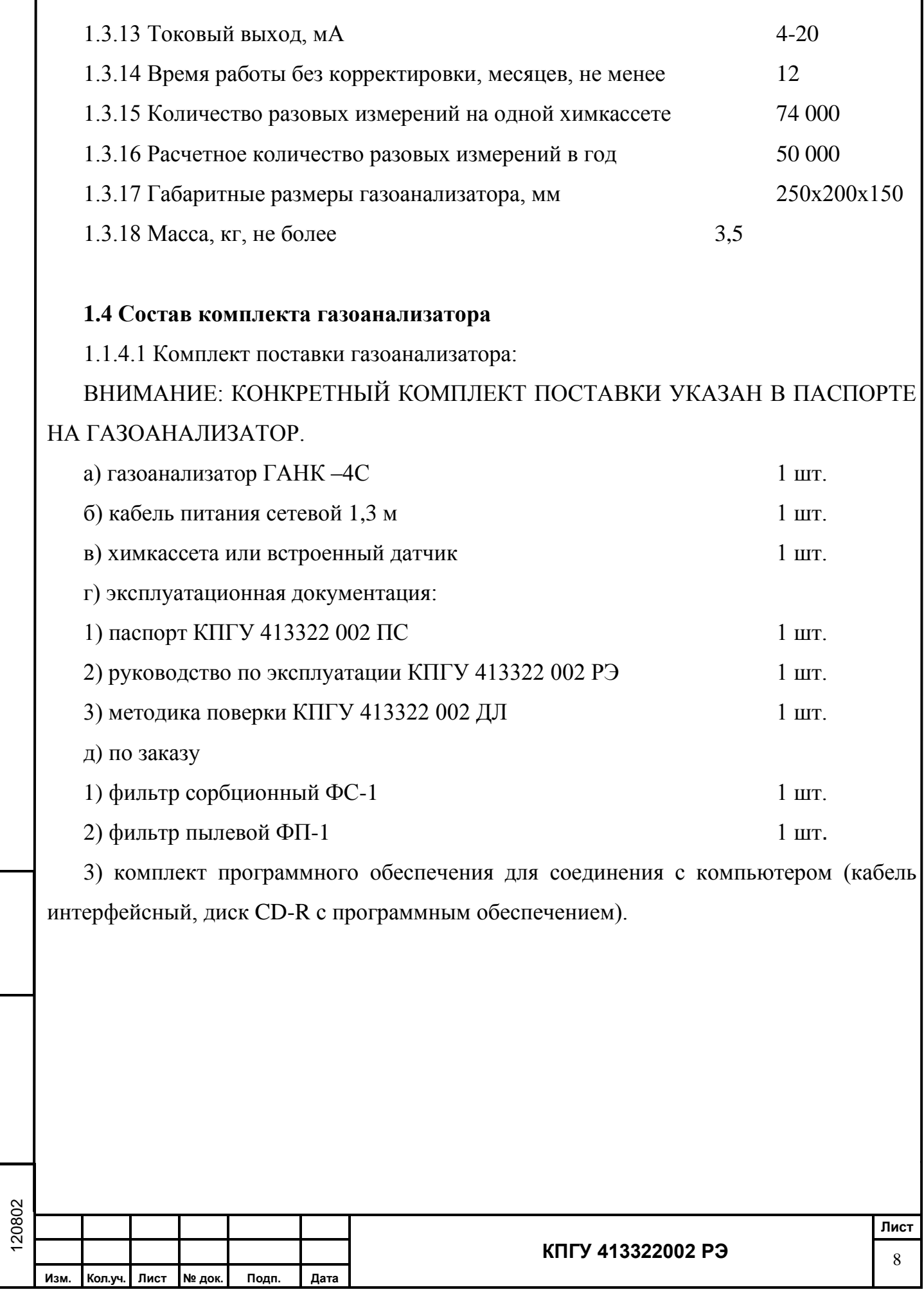

**Инв. № подп.**

Инв. № подп.

**Подп. и дата Взам. инв. №**

Подп. и дата

Взам. инв. №

# **1.5 Устройство и работа газоанализатора**

# **1.5.1 Устройство газоанализатора**

Газоанализатор включает в себя:

а) электронную схему с микропроцессором и программным управлением;

б) герметичную систему прососа анализируемого воздуха с малогабаритным насосом;

в) систему газовых коммуникаций;

г) встроенный датчик или химкассета;

д) жидкокристаллический дисплей (ЖКИ)

ж) тумблер для включения питания;

з) встроенный блок питания;

и) разъем RS 232 для подключения компьютера;

к) разъем РС-4 – «сухие контакты»;

л) токовый выход 4-20 мА.

**1.5.2 Принцип действия газоанализатора** комбинированный и основан на следующих методах измерений:

а) со встроенными датчиками:

- электрохимический (СО, О<sub>2</sub>, Н<sub>2</sub> и др.);

- термокаталитический (СН4, гексан и др.);

- полупроводниковый (стирол, бензол и др.);

б) со сменной химкассетой:

**Подп. и дата Взам. инв. №**

Подп. и дата

튲

윋 <u>инв.</u>

B<sub>3aM.</sub>

- оптронноспектрофотометрический;

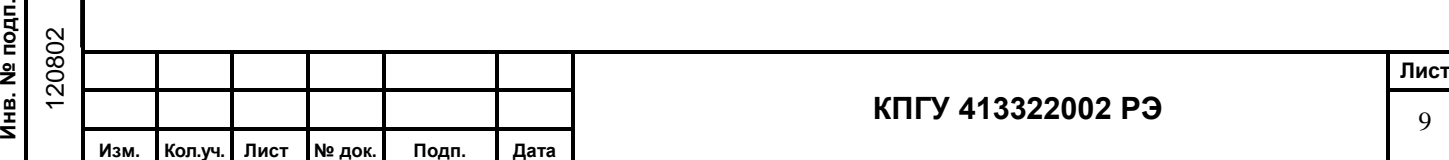

#### **1.5.3 Работа газоанализатора**

Работа газоанализатора осуществляется в автоматическом режиме. Встроенный насос засасывает анализируемый воздух через входной штуцер газоанализатора и пропускает его через датчик или ленту химкассеты.

При измерении с помощью электрохимического датчика измеряется величина тока, пропорциональная концентрации определяемого вещества.

При измерении с помощью термокаталитического датчика измеряется изменение проводимости на платино-палладиевом датчике при термокаталитической реакции, пропорциональной концентрации определяемого вещества.

При измерении с помощью полупроводникового датчика измеряется изменение электропроводимости полупроводникового газочувствительного слоя при химической адсорбции газа на его поверхности, пропорциональной концентрации определяемого вещества.

При измерении с помощью химкассеты измеряется скорость изменения окраски ленты, пропорциональной концентрации определяемого вещества.

Результаты измерения выводятся на дисплей в цифровом виде.

При превышении предельно допустимой концентрации, установленной предприятием-изготовителем, срабатывает звуковая и световая сигнализации и замыкаются контакты реле для внешнего исполнительного устройства.

#### **Примечания**:

**Подп. и дата Взам. инв. №**

Подп. и дата

윋 инв.

Взам.

1 Предприятие-изготовитель устанавливает уровень срабатывания сигнализации для воздуха рабочей зоны  $-1 \Pi \text{I} K_{P3}$ .

2 Если норматив имеет два значения – в числителе максимально разовая, а в знаменателе – среднесменная ПДК, предприятие-изготовитель устанавливает среднесменную ПДК.

3 При отсутствии в ГОСТ для рабочей зоны – ПДКр.з., вместо них устанавливают значения ОБУВ.

10

4 По просьбе заказчика предприятие-изготовитель может установить любые другие уровни срабатывания сигнализации.

1.1.5.3.1 Для связи с компьютером газоанализатор имеет стандартный интерфейс RS232.

# **1.5.4 Средства измерений, инструмент и принадлежности**

При эксплуатации газоанализатора для контроля, а также для выполнения работ по техническому обслуживанию применение средств измерений, инструмента и прочих принадлежностей не требуются.

### **1.6 Маркировка и пломбирование**

1.1.6.1 На лицевой панели – название газоанализатора и товарный знак.

1.1.6.2 На передней боковой стенке корпуса газоанализатора «НАЖАТЬ ЗДЕСЬ» для открывания крышки.

1.1.6.3 На правой боковой стенке корпуса;

- ВХОД, ВЫХОД – штуцера для подвода и отвода анализируемого воздуха;

- 4-20 мА – аналоговой токовый выход;

- RS232 – разъем для подключения к ПК;

- 220 В – подключение газоанализатора к сети переменного тока 220 В, 50 Гц;

- ВКЛ тумблер включения прибора;
- РС-4 силовое реле «сухие контакты»;
- 3А предохранитель;

**Подп. и дата Взам. инв. №**

Подп. и дата

윋 инв. |

Взам.

- условный значок клеммы заземления.

1.1.6.4 На основании под крышкой указаны наименование, обозначение, ТУ, заводской номер и год выпуска газоанализатора.

- КОД, ПУСК – кнопки управления режимом работы

1.1.6.5 На левом верхнем из крепящих винтов основание ставится пломба заводаизготовителя.

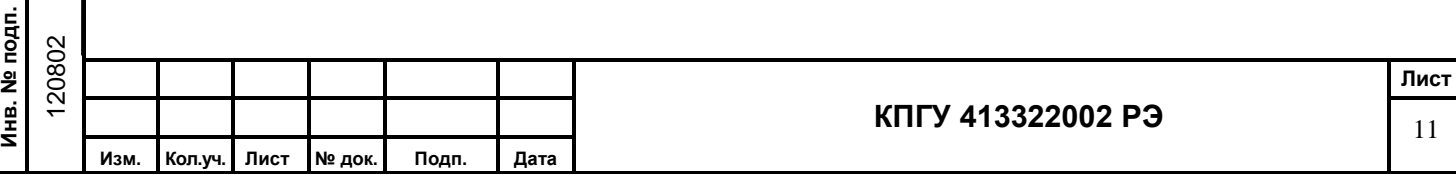

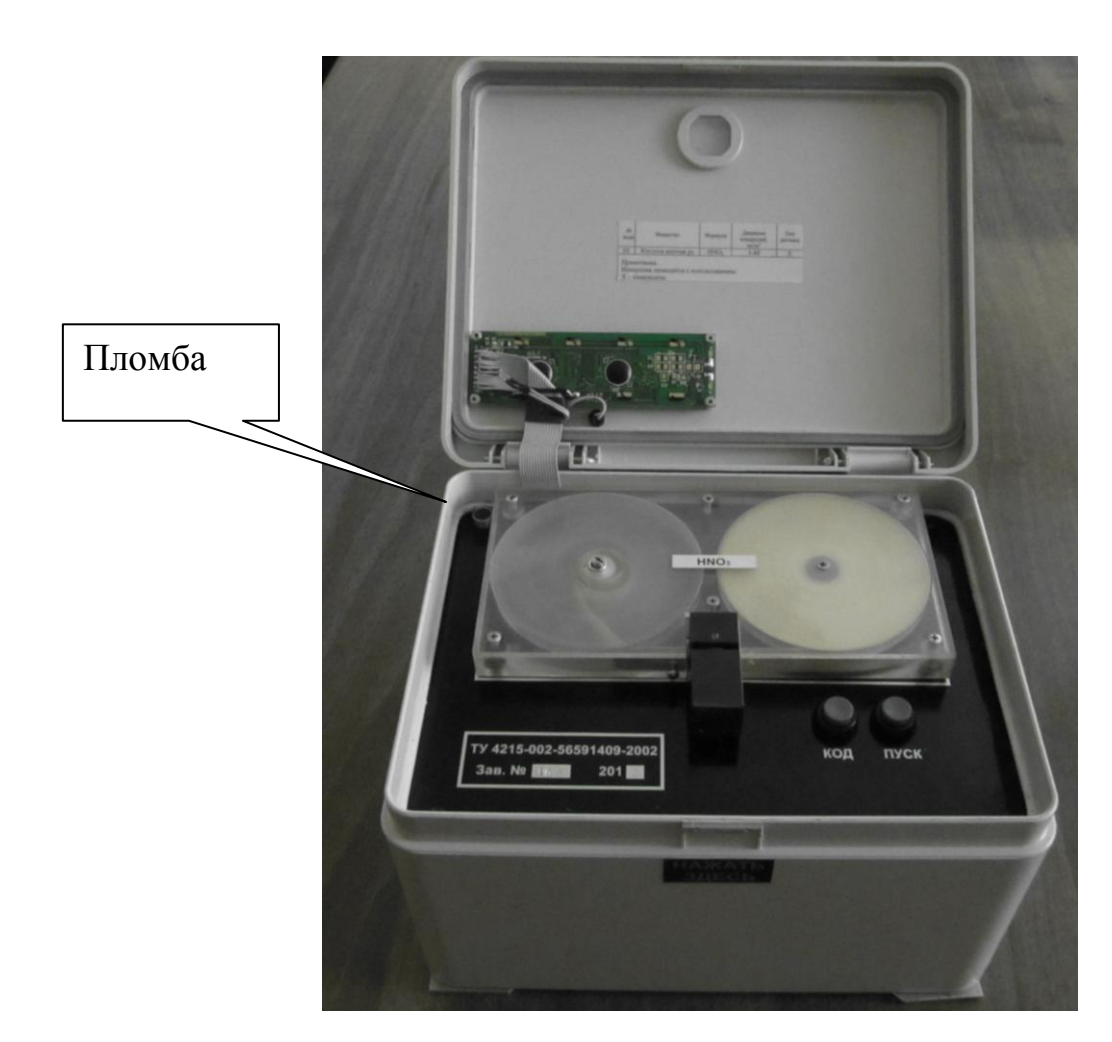

Рисунок 4 – Вид с открытой крышкой

ЗАПРЕЩАЕТСЯ ВСКРЫВАТЬ ГАЗОАНАЛИЗАТОР И НАРУШАТЬ ЦЕЛОСТНОСТЬ ПЛОМБЫ.

# **1.7 Упаковка**

**Подп. и дата Взам. инв. №**

Подп. и дата

윋 инв. I

B<sub>3aM.</sub>

Газоанализатор в соответствии с комплектом поставки, комплектом ЗИП, эксплуатационной и сопроводительной документацией укладывается в ящик.

При отправке по почте газоанализатор упаковывается в упаковочный ящик (коробку), со всех сторон прокладывается поролоном или другим упаковочным материалом.На упаковочном ящике (коробке) должны быть надписи ОСТОРОЖНО ВЕРХ!, НЕ КАНТОВАТЬ!, НЕ БРОСАТЬ!, БОИТСЯ СЫРОСТИ!

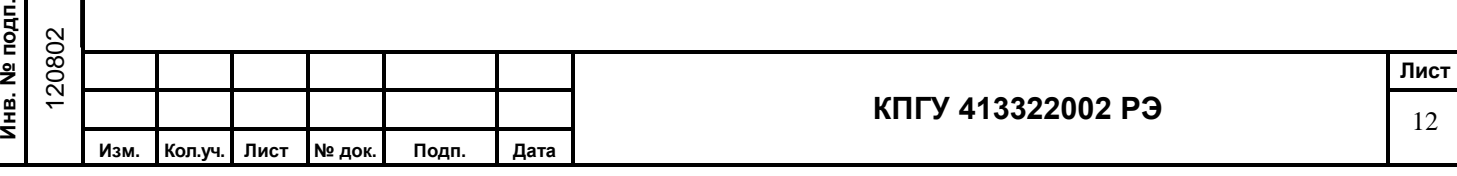

# **2 ИСПОЛЬЗОВАНИЕ ГАЗОАНАЛИЗАТОРА ПО НАЗНАЧЕНИЮ**

# **2.1 Эксплуатационные ограничения**

# **2.1.1 ЗАПРЕЩАЕТСЯ:**

а) ПЕРЕКРЫВАТЬ ШТУЦЕРЫ ВХОД И ВЫХОД ГАЗОАНАЛИЗАТОРА.

б) ПОДАВАТЬ НА ШТУЦЕРЫ ВХОД И ВЫХОД ВОЗДУХ ПОД ДАВЛЕНИЕМ.

в) ИСПОЛЬЗОВАТЬ ГАЗОАНАЛИЗАТОР ДЛЯ ИЗМЕРЕНИЙ КОНЦЕНТРАЦИЙ ВЕЩЕСТВ, ПРЕВЫШАЮЩИХ ВЕРХНИЙ ПРЕДЕЛ ДИАПАЗОНА ИЗМЕРЕНИЯ ДАННОГО ВЕЩЕСТВА.

г) ПОДАВАТЬ ЖИДКИЕ СРЕДЫ НА ШТУЦЕР ВХОД ИЛИ ПОДНОСИТЬ К НЕМУ ОТКРЫТЫЕ ЁМКОСТИ С ВЕЩЕСТВАМИ, КОНЦЕНТРАЦИИ КОТОРЫХ ПРЕВЫШАЮТ ВЕРХНИЙ ПРЕДЕЛ ИЗМЕРЕНИЙ ГАЗОАНАЛИЗАТОРА.

2.1.2 ХИМКАССЕТЫ ХРАНИТЬ ТОЛЬКО В СПЕЦИАЛЬНЫХ ПЛАСТИКОВЫХ ПАКЕТАХ, ПЛОТНО ЗАКРЫТЫМИ, БЕЗ ДОСТУПА ВОЗДУХА, ПОПАДАНИЯ ПРЯМЫХ СОЛНЕЧНЫХ ЛУЧЕЙ И АГРЕССИВНЫХ СРЕД. ХИМКАССЕТЫ ПОД ВОЗДЕЙСТВИЕМ ВЫШЕПЕРЕЧИСЛЕННЫХ ФАКТОРОВ МОГУТ ИЗМЕНИТЬ ИЛИ УТРАТИТЬ СВОИ СВОЙСТВА.

# **2.2 Подготовка газоанализатора к использованию**

# **2.2.1 Меры безопасности**

2.2.1.1 Не включать блок питания в электросеть с напряжением менее 180 В и более 250 В.

2.2.1.2 При неосторожном попадании какой - либо жидкости в газовую коммуникацию газоанализатора немедленно отключите газоанализатор от сети и обратитесь на предприятие-изготовитель за технической консультацией.

2.2.1.3 К работе с газоанализатором допускаются лица, изучившие настоящее Руководство по эксплуатации.

120802 **КПГУ 413322002 РЭ Лист** 13 **Изм. Кол.уч. Лист № док. Подп. Дата**

 $\hat{\mathbf{z}}$ 

2.2.1.4 При эксплуатации газоанализатора следить за его чистотой, периодически очищая от пыли и других загрязнений, протирая мягкой фланелевой тканью.

ВНИМАНИЕ: ПРИ ВЫПОЛНЕНИИ ИЗМЕРЕНИЙ ГАЗОАНАЛИЗАТОРОМ В ВЕНТИЛЯЦИОННЫХ ШАХТАХ (ТРУБАХ) С ГАЗОВЫМИ СМЕСЯМИ ВЫШЕ 1 ПДК<sub>РЗ</sub>, ОСУЩЕСТВИТЕ ОТВОД ОТРАБОТАВШЕЙ ГАЗОВОЙ СМЕСИ НА ВЫХОДЕ ИЗ ГАЗОАНАЛИЗАТОРА В ВЕНТИЛЯЦИОННУЮ СИСТЕМУ.

#### **2.2.2 Правила и порядок осмотра газоанализатора и химкассет**

#### **2.2.2.1 Внешний осмотр газоанализатора**

2.2.2.1.1 Газоанализатор поставляется заказчику с установленной химкассетой и с открытым прижимом реактивной ленты фотоголовки.

2.2.2.1.2 Проверить отсутствие механических повреждений: кнопок, дисплея, штуцеров, фотоголовки, химкассеты, лицевой панели и корпуса газоанализатора.

# **2.2.2.2 Внешний осмотр химкассеты**

5.2.2.2.1 Прокрутить ленту вперед до равномерного цвета при открытой фотоголовке, вращая отверткой по часовой стрелке ось приемной катушки кассеты;

а) не допускается порыва ленты;

**Подп. и дата Взам. инв. №**

Подп. и дата

윋 инв. |

Взам.

б) не допускается смятие и излом ленты;

в) не допускается перекручивания ленты;

г) цвет ленты должен быть равномерным, потемнение ленты не допускается.

**Примечание** - если потемнение произошло в начале ленты, необходимо перекрутить ленту вперед до равномерного цвета.

# **2.2.3 Положения органов управления газоанализатора перед включением**

2.2.3.1 Штуцеры ВХОД и ВЫХОД должны быть открыты.

2.2.3.2 Прижим реактивной ленты в фотоголовке открыт.

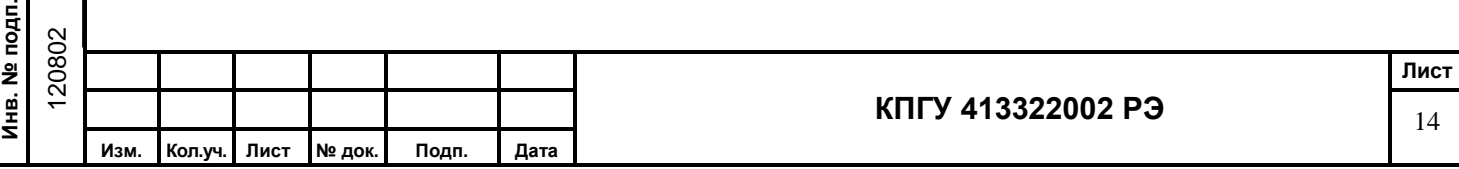

### **2.2.4 Подготовка газоанализатора к использованию**

2.2.4.1 Газоанализатор ГАНК-4С (см. Приложение А) необходимо установить в отапливаемом помещении, в котором температура поддерживается не менее плюс 5ºС (рекомендуется газоанализатор установить либо в отдельном помещении на рабочем столе в горизонтальном положении, либо в цеховых условиях в отдельном настенном шкафу в вертикальном положении, закрепленный за специальные кронштейны).

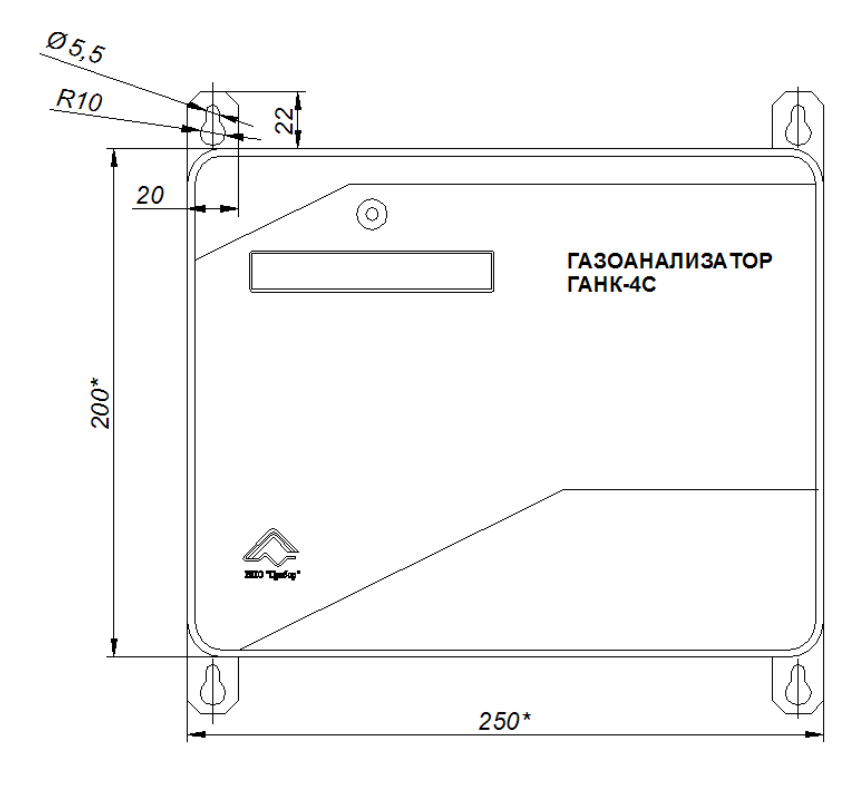

Рисунок 4 – Размеры для установки газоанализатора ГАНК-4С

2.2.4.2 К ГАНК-4С необходимо подвести газовые коммуникации (например, использовать трубку из полиэтилена высокого давления диаметром 8х1,5 мм);

- к входному штуцеру газоанализатора от точки отбора пробы (расстояние не более 10 м и точку отбора расположить на высоте 1,5-2 м от поверхности пола;

- от выходного штуцера ГАНК-4С в безопасное место (к вытяжной вентиляции).

**Подп. и дата Взам. инв. №**

Подп. и дата

 $\vec{r}$ 

윋 инв. |

Взам.

2.2.4.3 При проведении измерений в запыленных помещениях (более 1 ПДКр.з. – 4 мг/м<sup>3</sup>) подсоединить к штуцеру ВХОД пылевой фильтр.

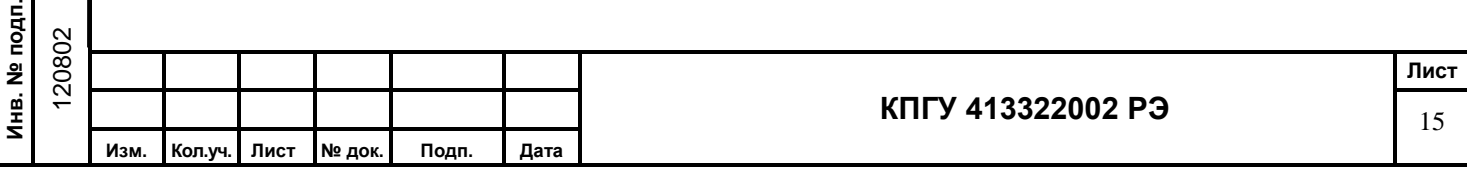

2.2.4.4 Подключить газоанализатор через разъем «220 В» к сети переменного тока напряжением 220 В частотой 50 Гц с помощью кабеля питания из комплекта поставки.

2.2.4.5 Выход «RS232» газоанализатора подключить к компьютеру интерфейсным кабелем из комплекта поставки.

2.2.4.6 РС-4 «сухие контакты» подключить к исполнительным устройствам (токовое реле вентсистемы до 5А, 250 В).

2.2.4.6.1 Состояние контактов разъема РС-4ТВ (вилка) при включенном приборе и концентрации контролируемого газа меньше пороговой концентрации показаны на рис. 5.

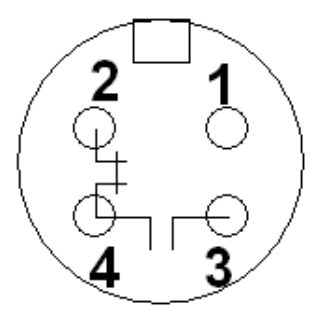

Рисунок 5 – назначение контактов силового реле

**Подп. и дата Взам. инв. №**

Подп. и дата

É

윋 ИНВ.

Взам.

2.2.4.7 Токовый выход 4-20 мА должен быть подключен к вторичному прибору (например, к самописцу).

2.2.4.7.1 На рисунке 6 показано назначение контактов разъема 4-20 мА на чашке.

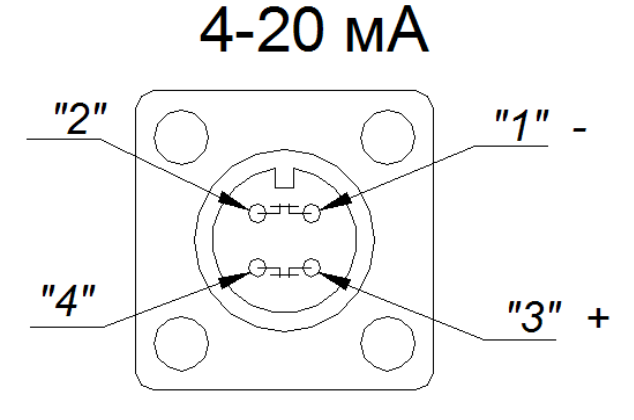

Рисунок 6 – Нумерация выводов в разъёме 4-20 мА

2.2.4.8 Произвести заземление прибора проводом сечением не менее 4 мм².

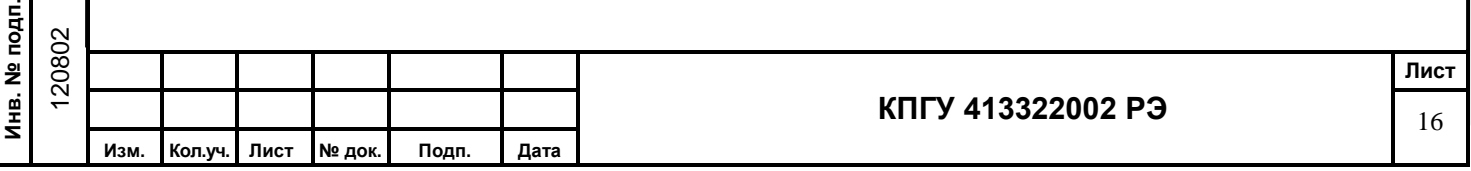

### **2.3 Проведение измерений газоанализатором**

#### **2.3.1 Алгоритм измерения концентраций**

2.3.1.1 Анализируемый воздух автоматически просасывается через реактивную ленту химкассеты в фотоголовке с помощью встроенного насоса с расходом  $0,5\pm0,1$ дм $3/$ мин.

2.3.1.2 За один цикл измерения (15 мин, время цикла установлено на заводеизготовителе) газоанализатор автоматически производит одно разовое измерение Стек  $(mr/m<sup>3</sup>)$ , если эта концентрация не превышает 1 ПДКрз, после чего производит автоматическую протяжку ленты на один шаг – 1 мм.

При измерении более высоких концентраций в измеряемом диапазоне газоанализатор может автоматически выдать на цифровое табло дисплея надпись

# Стек > 1 ПДКрз

за более короткое время, например;

 $C = 2 \Pi \text{I}$ Крз – 10 мин;

 $C = 5 \Pi \text{I}$ Крз – 1,5 мин;

**Подп. и дата Взам. инв. №**

Подп. и дата

ģ.

 $\hat{\mathbf{z}}$ инв. |

Взам.

 $C = 10 \Pi \text{JKp3} - 30 \text{секунд};$ 

 $C = 20 \Pi \text{I}$ Крз – 5-6 секунд.

После этого газоанализатор автоматически отключает встроенный насос, прокачка анализируемого воздуха прекращается, замыкаются контакты силового реле («сухие контакты), остается работать только таймер часов (показания часов по второму табло) до окончания цикла 15 мин.

Далее включается режим ПРОДУВКА (на табло вместо Сср будет высвечено слово «ПРОДУВКА» - продувка газового тракта на время 2 мин, по окончании которой лента автоматически протягивается на два шага – 2 мм, рабочий цикл повторяется.

После окончания второго цикла (15 мин), если Стек на цифровом табло меньше 1 ПДКрз, «сухие контакты» размыкаются. Если Стек > 1 ПДКрз, «сухие контакты» замкнуты и вентсистема продолжает работать.

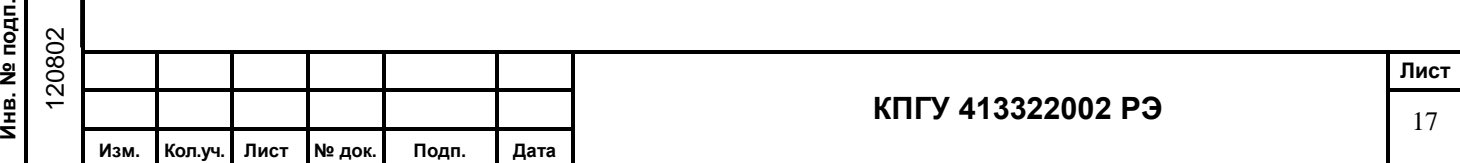

#### **Примечания:**

1 Установленный алгоритм измерения позволяет обеспечивать необходимый ресурс работы одной химкассеты круглогодично в непрерывном режиме. Замена химкассеты производится при проведении поверки газоанализатора (один раз в год) на заводе-изготовителе.

2 Работа газоанализатора в режиме, превышающий установленный порог измерения, уменьшает продолжительность эксплуатации реактивной ленты.

3 Если измеренная концентрация превышает установленный диапазон измерения, то включается световая и звуковая сигнализации и на цифровом табло вместо Стек высвечивается

$$
C_{\text{TEK}} = \frac{1}{2} \text{ and } \text{H3M}.
$$

#### **2.3.2 Измерение концентраций**

2.3.2.1 Включить газоанализатор, нажав кнопку ВКЛ. Не более чем через 10 с газоанализатор автоматически переходит в РАБОЧИЙ РЕЖИМ и на экране дисплея появится надпись и начнется процесс измерения

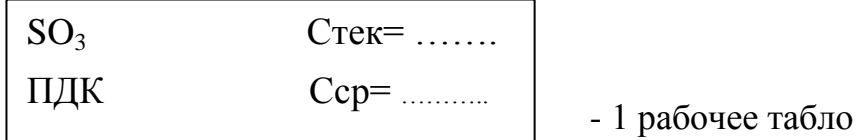

где:  $SO_3$  – контролируемое вещество;

Стек – текущая разовая концентрация в мг/м $^3;$ 

Сср – среднее значение измеренных концентраций в мг/м<sup>3</sup>;

ПДК – высвечивается числовое значение ПДКрз анализируемого вредного

вещества

윋 инв.

B<sub>3aM.</sub>

āТā

Для перехода на второе рабочее табло нажать 1 раз кнопку КОД и на экране высветится

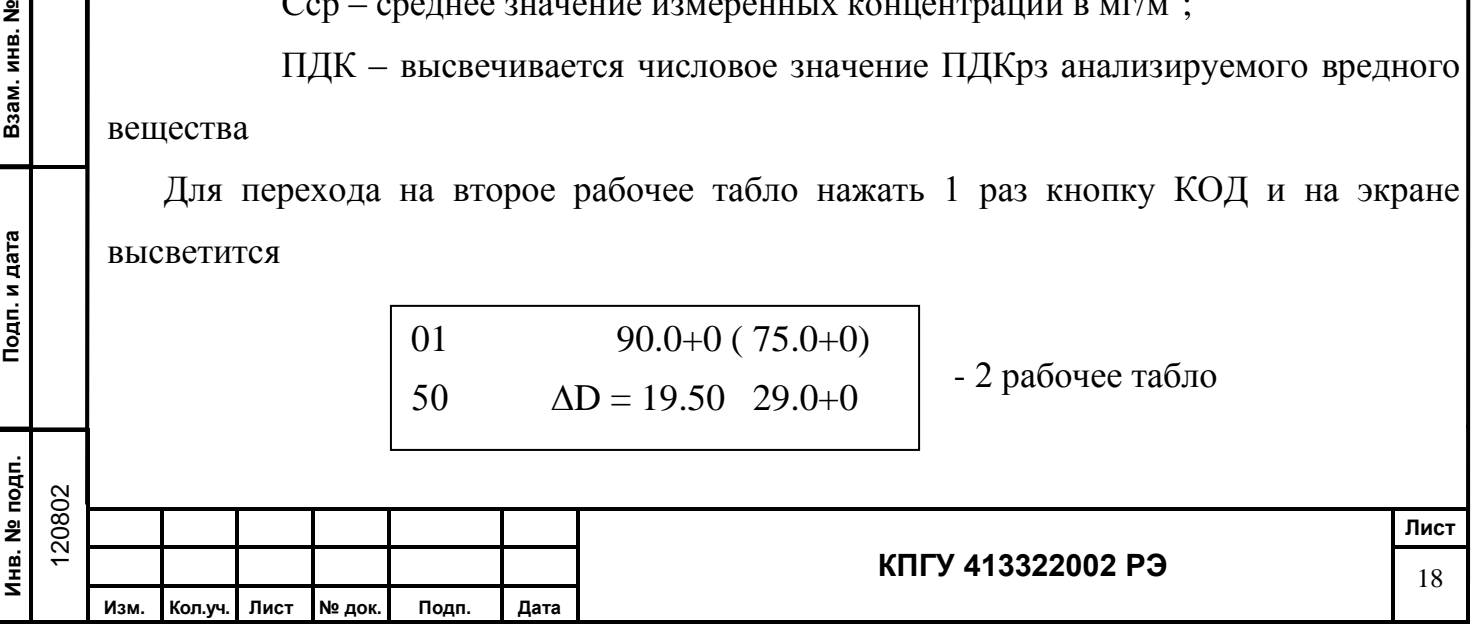

где: 01 – номер кода вещества;

90.0+0 – среднее значение концентрации Сср;

75.0+0 – текущее значение концентрации Стек;

50 – текущее время (таймер), сек;

 $\Delta D = 19.50 - \text{h}$ лотность потемнения ленты;

29.0+0 – скорость потемнения.

Измеренные Стек каждого разового цикла измерения могут быть записаны в протокол вручную, средняя концентрация Сср каждого цикла измерения (15 мин) заносится в память газоанализатора автоматически. Первые 15 мин работы газоанализатора являются прогревом прибора и показания измеренной концентрации не учитываются.

2.3.2.2 При необходимости газоанализатор можно выключить тумблером «ВКЛ», переведя его в обратное положение.

#### **Примечания:**

**Подп. и дата Взам. инв. №**

Подп. и дата

윋 инв.

Взам.

1 При выключении газоанализатора во время цикла измерения (15 мин) реактивная лента остается прижатой в фотоголовке;

2 При выключении газоанализатора в конце цикла измерения (в момент подъема прижима фотоголовки) лента освобождается от прижима.

3 Инструкция по обеспечению работоспособности ГАНК-4С см. в приложении А

#### **2.4 Работа с памятью газоанализатора**

#### **2.4.1 Запись в память газоанализатора Стек и Сср**

Запись производить при измерении в «Рабочем режиме».

2.4.1.1 Чтобы записать Стек необходимо нажать и удерживать в нажатом положении кнопку КОД до появления на ЖКИ надписи «Запись в память» и появления звукового сигнала, Сср записывается автоматически.

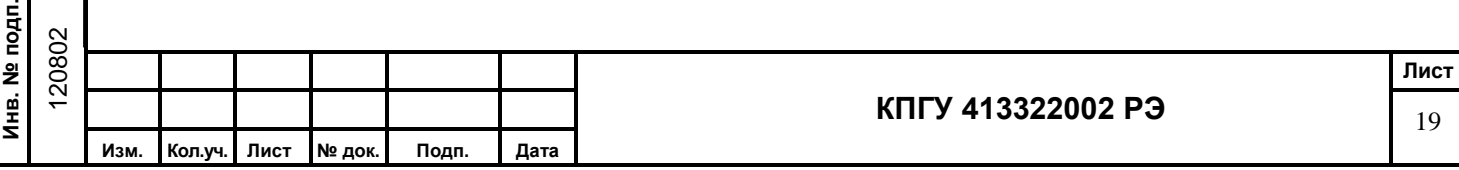

2.4.1.2 В памяти газоанализатора автоматически сохраняются:

а) дата и время, когда было проведено измерение;

б) название вещества;

в) значение концентраций  $C_{\text{cn}}$ ;

г) «\*» - признак работы с использованием обнуления;

д) номер объекта;

е) значения показаний метеодатчиков.

**Примечание** – Значение концентраций Стек сохраняется в памяти газоанализатора при записи вручную.

### **2.4.2 Просмотр памяти газоанализатора**

Находясь в «Дежурном режиме», для просмотра памяти необходимо:

а) нажать кнопку КОД для входа в «Меню пользователя».

б) выбрать подменю «Память», кратковременно нажимая кнопку КОД.

в) нажать кнопку ПУСК для открытия подменю «Память» и появления на ЖКИ надписи «Просмотр памяти».

 $(4)$ ,

г) нажать кнопку ПУСК, начнётся просмотр памяти по номерам записи

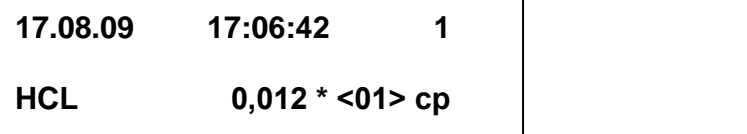

где **17.08.09 17:06:42** – дата и время выполнения измерений;

**1** – номер записи в памяти в обратном счёте (1 – последняя запись, 2 – предпоследняя и т.д.);

**HCL** – название вещества или формула;

**0,012** – значение концентрации Сср;

**\*** - признак проведённого обнуления;

**<01>** - номер объекта;

**Подп. и дата Взам. инв. №**

Подп. и дата

윋 инв.

Взам.

**ср или тек** – концентрация записанная автоматически – средняя (С<sub>ср</sub>) или вручную – текущая  $(C_{\text{rek}})$ .

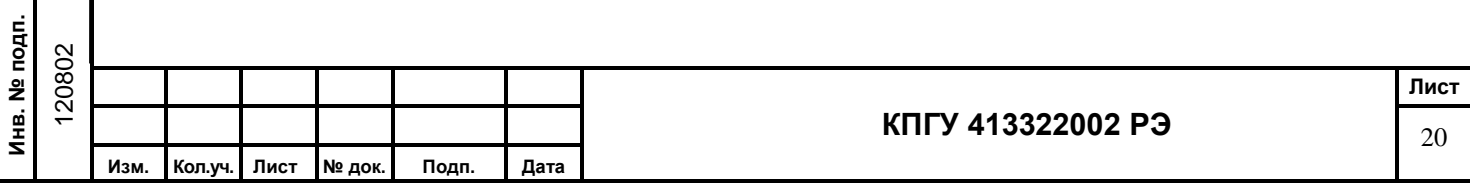

д) для перехода к более старой записи нажать один раз кнопку КОД.

е) для перехода к более новой записи нажать один раз кнопку ПУСК.

ж) для выхода в «Дежурный режим» нажать одновременно два раза кнопки КОД и ПУСК.

**Примечание –** Если память заполнена полностью, то при очередной записи удаляется самая ранняя. Объём памяти – 10000 записей.

# **2.4.3 Вывод содержимого памяти газоанализатора на ПК**

2.4.3.1 Подключить газоанализатор к СОМ - порту (предпочтительно к СОМ 2) ПК при помощи интерфейсного кабеля из комплекта поставки.

2.4.3.2 Включить компьютер и запустить с диска CD-R программу **LEZ.EXE**.

2.4.3.3 Включить газоанализатор, установив переключатель ВКЛ. в верхнее положение.

2.4.3.4 После появления на экране ПК слова **Ready**, нажать кнопку КОД для входа в «Меню пользователя».

2.4.3.5 Выбрать подменю «Память», кратковременно нажимая кнопку КОД.

2.4.3.6 Нажать кнопку ПУСК для открытия подменю «Память».

2.4.3.7 Нажимать кратковременно кнопку КОД до появления на ЖКИ надписи «Печать памяти».

2.4.3.8 Нажать кнопку ПУСК, содержимое памяти выведется на экран ПК.

2.4.3.9 Для выхода из подменю на уровень выше или в «Дежурный режим» необходимо нажимать одновременно кнопки КОД и ПУСК.

# **2.4.4 Очистка памяти**

**Инв. № подп.**

Инв. № подп.

**Подп. и дата Взам. инв. №**

Подп. и дата

윋 инв. |

Взам.

2.4.4.1 Находясь в «Дежурном режиме», нажать кнопку КОД для входа в «Меню пользователя».

2.4.4.2 Выбрать подменю «Память», кратковременно нажимая кнопку КОД.

2.4.4.3 Нажать кнопку ПУСК для открытия подменю «Память».

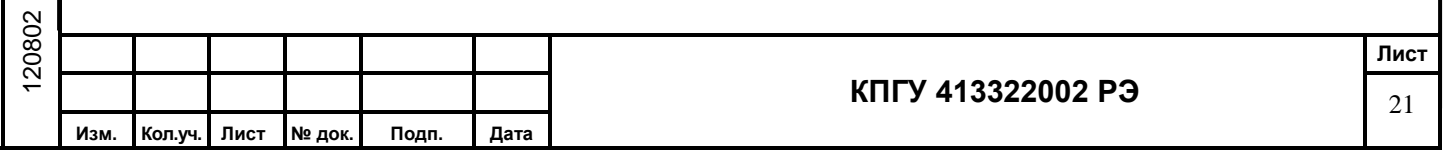

2.4.4.4 Нажимать кратковременно кнопку КОД до появления на ЖКИ надписи «Очистка памяти».

2.4.4.5 Нажать кнопку ПУСК, на экране появится надпись «Удаление записи».

ВНИМАНИЕ: УДАЛЕНИЕ ВСЕХ ЗАПИСЕЙ ПРОИСХОДИТ АВТОМАТИЧЕСКИ, БЕЗ ЗАПРОСА.

# **2.5 Работа газоанализатора с компьютером**

2.5.1 Подключить разъём RS232 газоанализатора к компьютеру при помощи встроенного интерфейсного кабеля газоанализатора.

2.5.2 Включить компьютер. Вставить в дисковод компьютера диск из комплекта поставки. Начнётся загрузка компьютера программы с диска, на экране монитора через несколько секунд появится надпись:

# **Init COM2 – Ok ,**

после чего программа перейдёт в режим ожидания.

2.5.3 Включить газоанализатор. Не позднее чем через 15 с на экране ПК появится слово

#### **Ready**.

Газоанализатор и ПК готовы к работе.

**Подп. и дата Взам. инв. №**

Подп. и дата

윋 инв. |

Взам.

2.5.4 Запустить газоанализатор на измерения концентраций веществ, программа начнёт выводить результаты измерений на экран:

При этом данные автоматически сохраняются в файле С:\gank\data.gnk в текстовом формате.

2.5.5 Для вывода на печать данных необходимо выйти из программы, войти в файл С:\gank\data.gnk и запустить печать на принтере.

2.5.6 Для выхода из программы нажать клавиши Alt+X на клавиатуре компьютера.

2.5.7 Выключить питание компьютера и газоанализатора.

2.5.8 Отсоединить кабель подключения компьютера к прибору.

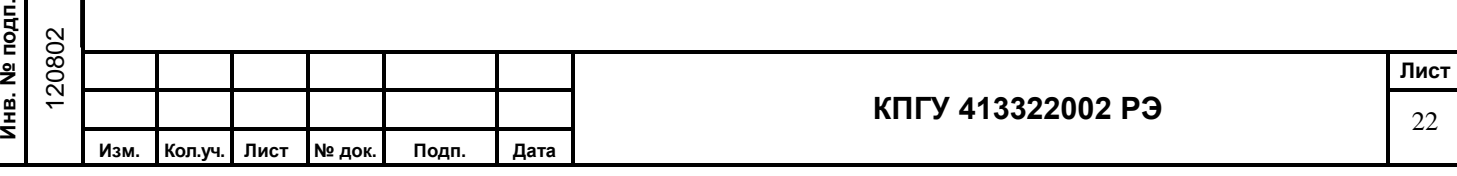

#### **2.6 Перечень возможных неисправностей**

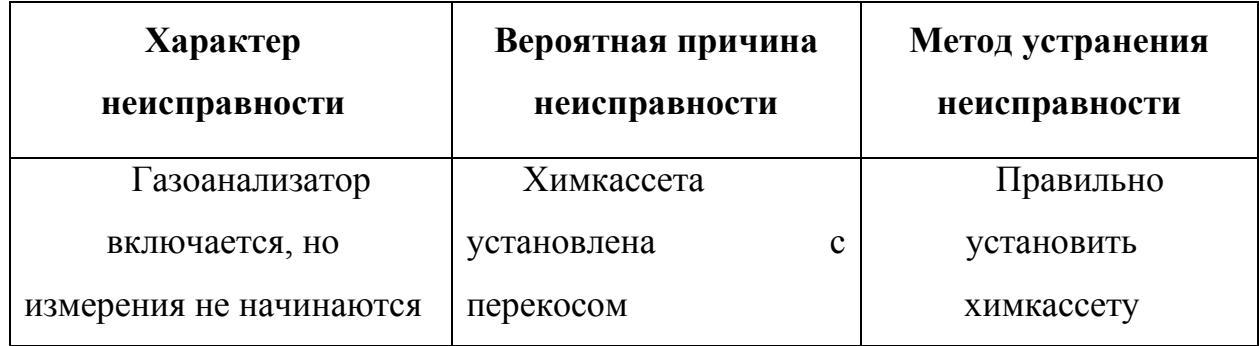

#### **3 Гарантийные обязательства**

Предприятие-изготовитель гарантирует соответствие газоанализатора

ГАНК-4С КПГУ 413322 002 в течение гарантийного срока эксплуатации при соблюдении заказчиком правил эксплуатации, изложенных в настоящем Руководстве.

Гарантийный срок эксплуатации газоанализатора – 1 год.

В течение гарантийного срока эксплуатации заказчик имеет право на бесплатное техническое обслуживание, а в случае неисправности – на бесплатный ремонт, при сохранности пломбы предприятия-изготовителя.

При нарушении пломбы, механических повреждениях, нарушениях правил эксплуатации, а также при попадании внутрь газоанализатора различных жидкостей и т.п. гарантия снимается и ремонт производится за счёт заказчика.

#### **4 Поверка**

**Инв. № подп.**

Инв. № подп.

**Подп. и дата Взам. инв. №**

Подп. и дата

윋 инв. |

Взам.

Поверка газоанализатора производится органами Госстандарта на базе производителя в соответствии с методикой поверки КПГУ 413322 002 ДЛ.

Газоанализатор подлежит периодической государственной поверке в метрологических органах, имеющих право поверки по веществам, указанным в паспорте на газоанализатор.

Межповерочный интервал – один год.

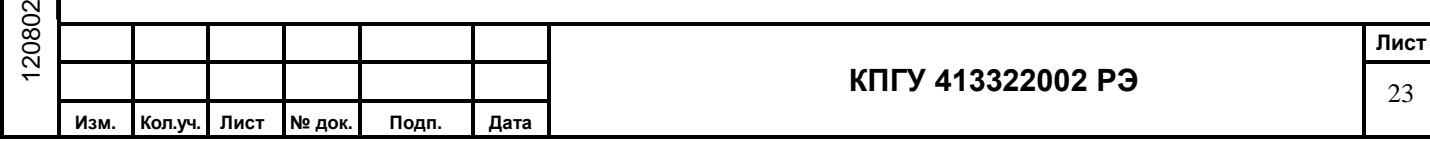

Выполнение ежегодной поверки с проведением соответствующих подготовительных работ осуществляется на предприятии-изготовителе.

Заказчик оплачивает счёт на проведение поверки и передаёт газоанализатор, в соответствии с комплектом поставки предприятию-изготовителю, для проверки технического состояния, проверки работоспособности реактивных лент и поверки в установленный срок.

### **5 Текущий ремонт**

Текущий ремонт газоанализатора в течение гарантийного срока производится на предприятии-изготовителе. По истечении гарантийного срока текущий ремонт выполняется за счет заказчика.

### **6 Хранение**

**Подп. и дата Взам. инв. №**

Подп. и дата

윋 ИНВ.

Взам.

6.1 Газоанализатор пригоден для хранения в упаковке предприятия-изготовителя в закрытых отапливаемых помещениях с естественной и искусственной вентиляцией при температуре воздуха от плюс 10 до плюс 35ºС с относительной влажностью воздуха не более 80 %.

6.2 Допускается кратковременное хранение газоанализатора в упаковке предприятия-изготовителя под навесом при отсутствии попадания прямых солнечных лучей, агрессивных сред и осадков в виде дождя и снега – не более одного месяца.

6.3 Химкассеты должны храниться в специальных пластиковых пакетах, плотно закрытыми, без доступа воздуха, попадания прямых солнечных лучей и агрессивных сред, в сумке-кофр.

Срок хранения химкассет не менее одного года.

6.4 При хранении газоанализатора в упаковке предприятия-изготовителя допускается укладка не более двух упаковок друг на друга.

6.5 При постановке газоанализатора на хранение и снятии его с хранения производить отметку в паспорте КПГУ 413322 002 ПС в разделе хранение.

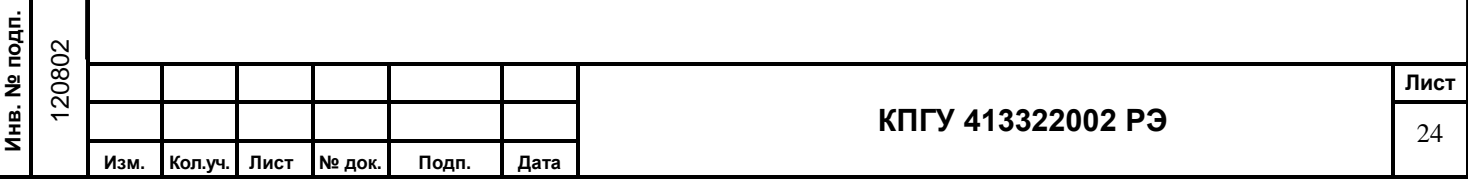

# **7 Транспортирование**

7.1 Транспортирование газоанализатора допускается всеми видами транспорта (воздушным, морским и наземным – автомобильным и железнодорожным).

7.2 Перед транспортированием газоанализатор должен быть упакован в упаковочный ящик КПГУ 321900.010. Допускается укладывать упаковочные ящики друг на друга не более двух ярусов.

7.3 При транспортировании газоанализатора не допускать попадания прямых солнечных лучей и осадков в виде дождя и снега на упаковочные ящики.

7.4 При погрузке (выгрузке) газоанализатора ящики укладывать с соблюдением надписей, не допускать резких ударов, не бросать.

7.4.1 Размеры газоанализатора в упаковочном ящике не более 500х450х350 мм

7.4.1 Масса газоанализатора в упаковочном ящике не более 6 кг

7.5 После транспортировки газоанализатора при отрицательных температурах перед использованием по назначению выдержать не менее шести часов в помещении при температуре от плюс 15 до плюс 25ºС.

# **8 Утилизация**

윋 инв.

B<sub>3aM.</sub>

дата

Газоанализатор ГАНК-4С после окончания срока эксплуатации не представляет опасности для жизни, здоровья людей и окружающей среды.

Утилизация производится пользователем в соответствии с требованиями нормативных актов, действующих в соответствующем регионе.

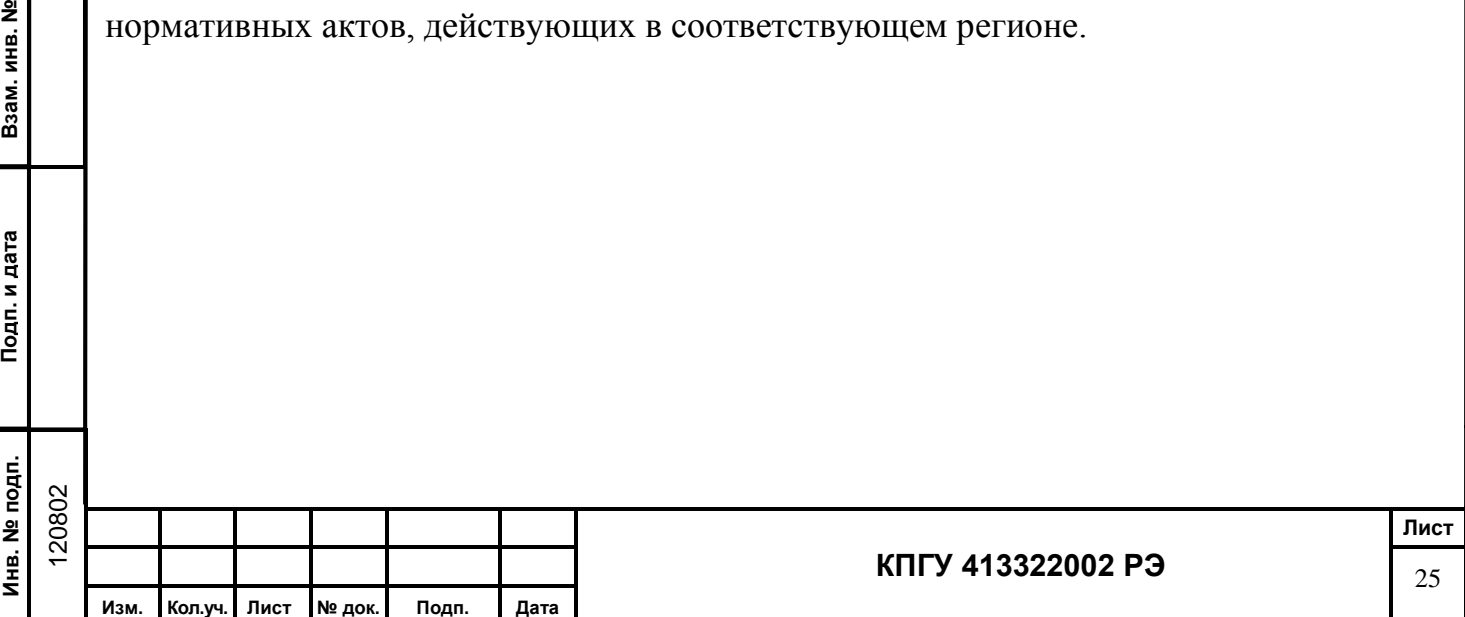

Приложение А

# **Инструкция по обеспечению работоспособности газоанализатора ГАНК-4С**

# **1. Подготовка прибора к пуску**

Оператору необходимо правильно подготовить газоанализатор к пуску. Для этого необходимо:

- проверить правильность крепления прибора на стене;

- герметичность подводящей и отводящей коммуникаций (трубки ПВД из комплекта поставки должны с натягом надеты на входной и выходной штуцера); - открыть крышку прибора и проверить и проверить крепление химкассеты к магнитам, плоскостность прилегания к магнитам без качания;

- произвести пробное включение газоанализатора в рабочий режим и перейти на 2-е рабочее табло, нажав один раз кнопку КОД (последующее нажатие КОД возвращает 1-е табло);

- наблюдать за нарастанием потемнения рабочего участка ленты по ∆D. При этом оператор может наблюдать три момента:

1) ∆D идет в «минус» длительное время (5-10 мин) и в «плюс» не возвращается по окончании цикла измерения. В этом случае концентрация вредного вещества

# $C = 0.00$

2) ∆D идет в «плюс» уверенно быстро, прибор в этом случае может произвести срабатывание за время 10-60 секунд и покажет концентрацию

# $C$  > диап. изм.

3) ∆D идет в «плюс» (при отсутствии загазованности) и через 15 мин (окончание цикла) прибор покажет

 $C = (0.5 - 0.8)$  ПДКрз

Это концентрация начала диапазона измерения;

**Подп. и дата Взам. инв. №**

Подп. и дата

윋 инв. I

Взам.

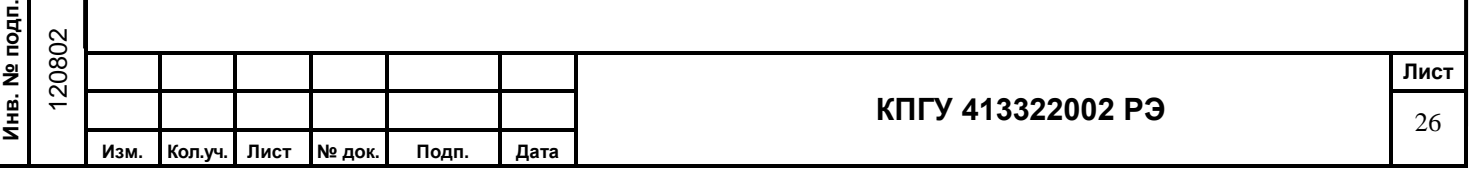

- если оператор зафиксирует третий момент, то прибор готов к работе и после пробного включения далее продолжится штатная работа прибора.

- если оператор зафиксирует первый или второй моменты, то прибор не готов к работе, к прибору и его входным коммуникациям необходимо произвести «НЕЙТРАЛИЗАЦИЮ», которая приведет к нейтральному состоянию внутренних полостей прибора и коммуникаций.

# **2 Методика нейтрализации**

2.1 Нейтрализация входных коммуникаций и самого прибора проводятся в РАБОЧЕМ РЕЖИМЕ подачей слабых паров NH<sup>3</sup> или НСl в течение 5-10 секунд. Для этого в начале входной коммуникации на расстоянии 10-15 мм необходимо поместить емкость объемом 10-15 мл с  $10\%$  раствором NH<sub>3</sub> (нашатырный спирт) или НСl (разбавленная кислота).

2.2 После подачи на вход в прибор выше указанных паров наблюдают выведение ∆D из «минусов» или из больших значений «плюсов». Повторяя этот технологический прием 2-3 раза добиваются нейтрального состояния (третий момент).

# **Примечания:**

**Подп. и дата Взам. инв. №**

Подп. и дата

윋 <u>инв.</u>

Взам.

- 1) Для ленты NaOH используют NH3, тогда ∆D идет в «плюс»;
- 2) Для ленты H<sub>2</sub>SO<sub>4</sub> используют HCl, тогда ∆D идет в «плюс»;
- 3) Оператор может подавать пары NH<sub>3</sub> или HCl попеременно, выводя ∆D в нейтральное положение.

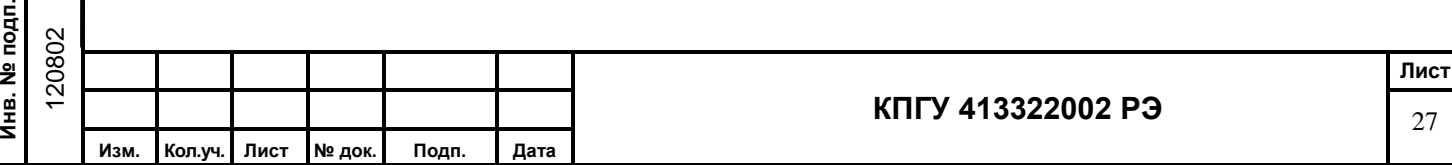

2.3 После проведения нейтрализации необходимо остановить РАБОЧИЙ РЕЖИМ, нажав одновременно два раза обе кнопки КОД и ПУСК, прибор переходит в ДЕЖУРНЫЙ РЕЖИМ и автоматически прижим фотоголовки освобождает ленту. После чего оператор выключает прибор, открывает крышку, снимает химкассету и вручную прокручивает ленту на 2-3 см, удаляя тем самым образовавшееся пятно на ленте при проведении нейтрализации. После этого химкассету снова необходимо установить в рабочее положение и включить прибор кнопкой ВКЛ. Далее установить РАБОЧИЙ РЕЖИМ четыре раза подряд нажав кнопку ПУСК.

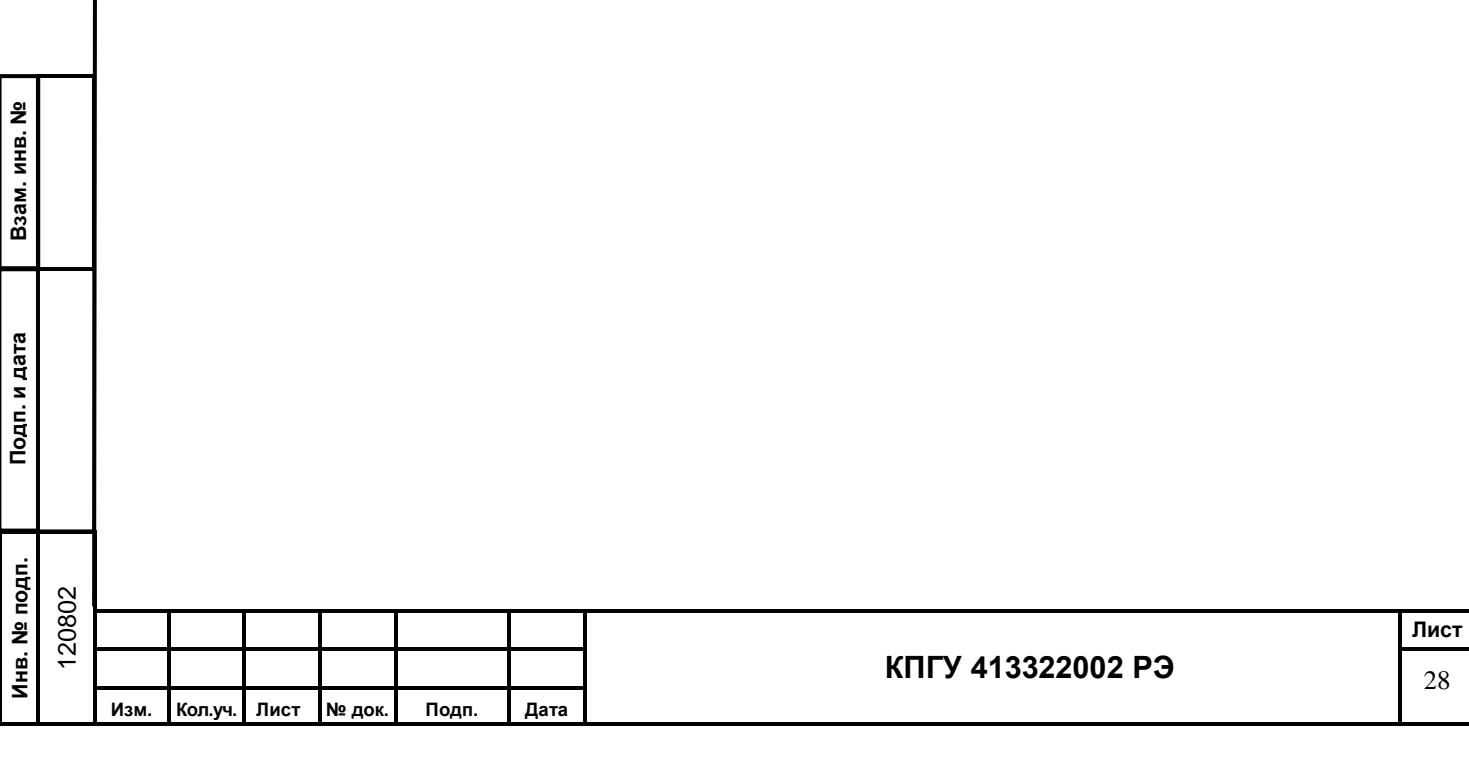